### AUGMENTED REALITY IN YOUR WEB PROXY

[Roberto Suggi](http://blog.malerisch.net/) [Liverani](http://blog.malerisch.net/) - [@malerisch](https://twitter.com/malerisch) ISC(2) / OWASP Belgium Chapter Leuven – 17 December 2013

# Who am I?

 $\bullet$  A guy who likes to find bugs  $\odot$ 

**■ Speaker at various cons/events:** • Hack in the Box, DefCON, EUSecWest, OWASP, HackPra AllStars

- **⊙ OWASP New Zealand Founder**
- **Twitter: [@malerisch](https://twitter.com/malerisch)**
- Research blog: [blog.malerisch.net](http://blog.malerisch.net/)

## **Outline**

● Challenges / Solutions

● Introducing Burp CSJ / DEMOs

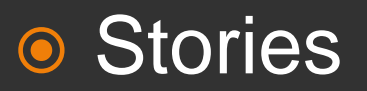

● Conclusions / Future plans

## Traditional testing approach

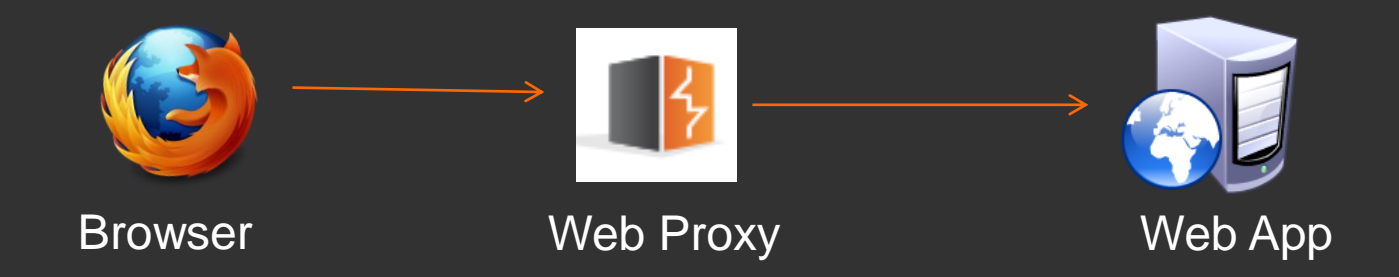

## The concept of proxy suite

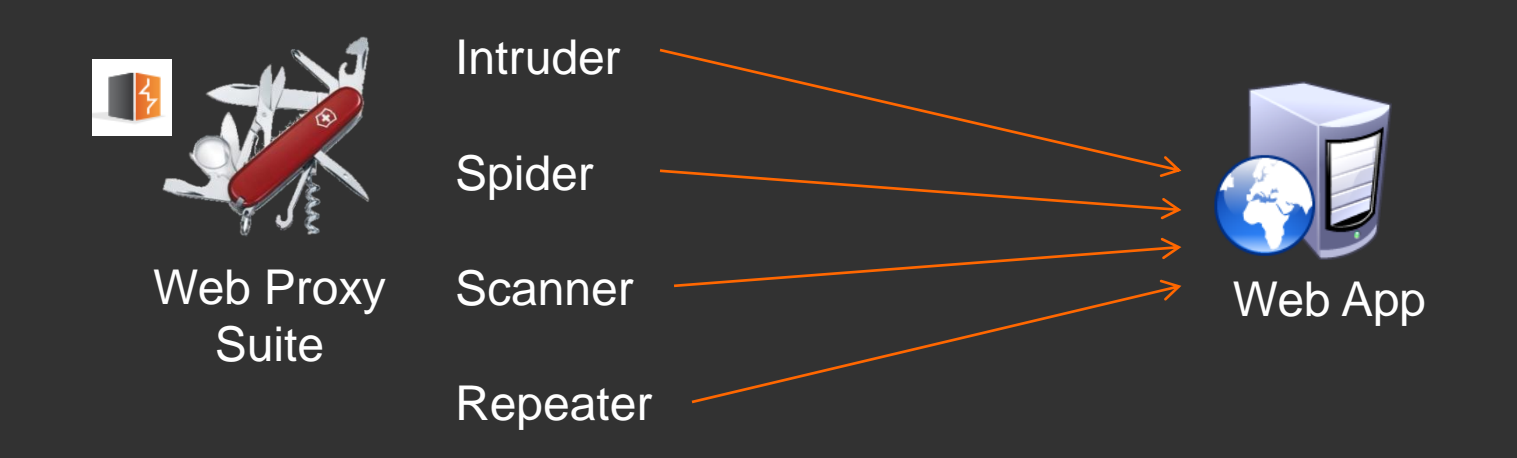

# The problem is…

*Web proxy originally design to focus on server-side technology*

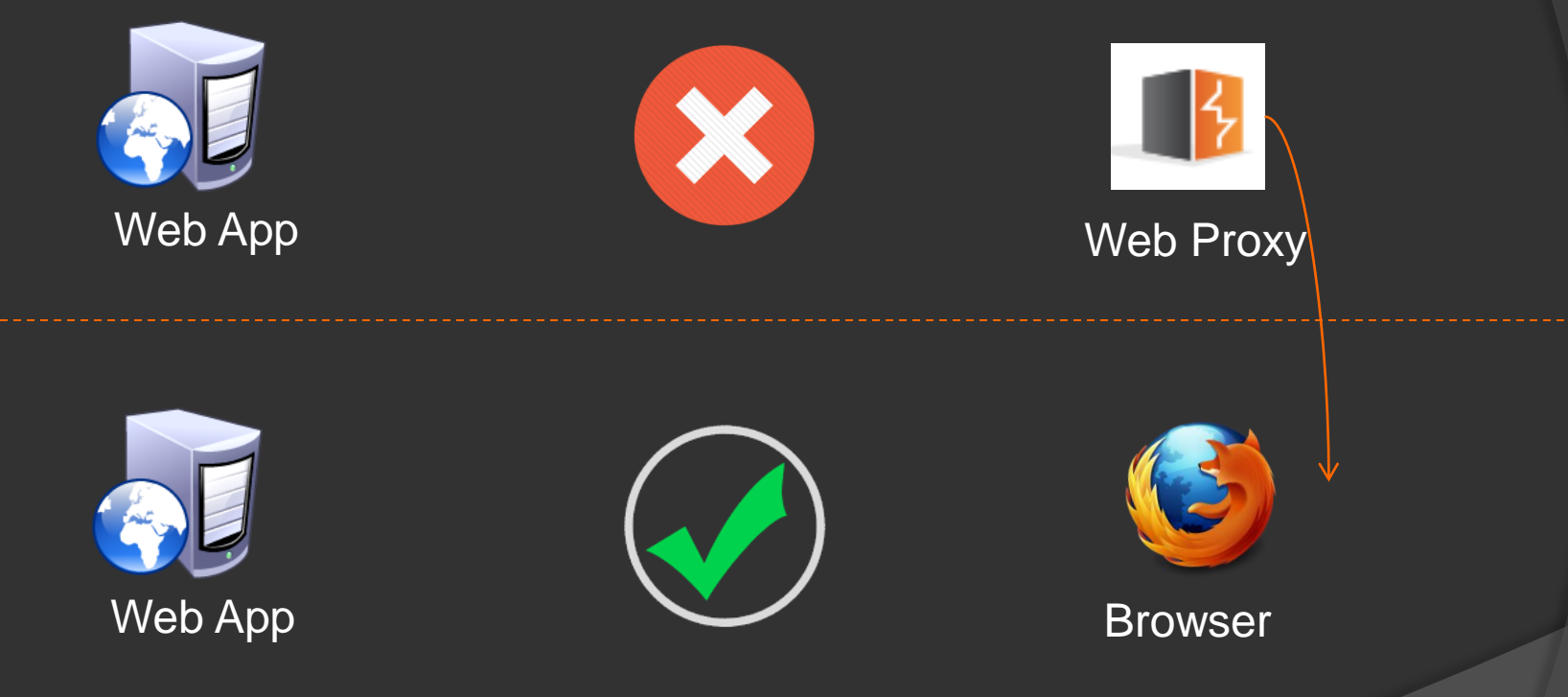

*Client-side technology shift A web app is designed to be used by a browser*

### Combining technologies

 *How can we get a browser close to a web proxy or vice versa?*

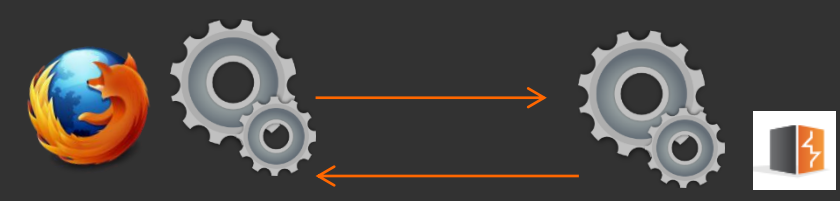

Browser Automation Framework Web Proxy API

### So what do we achieve?

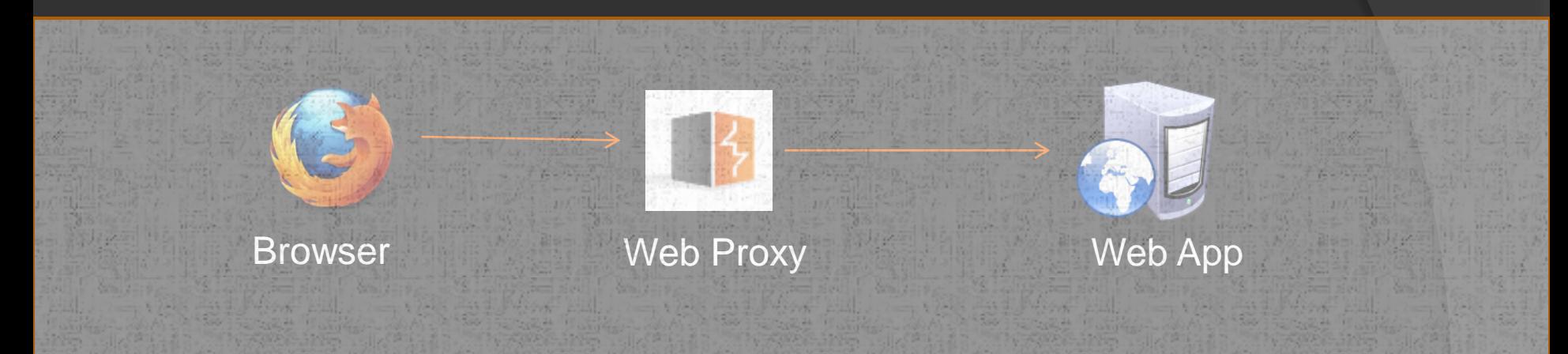

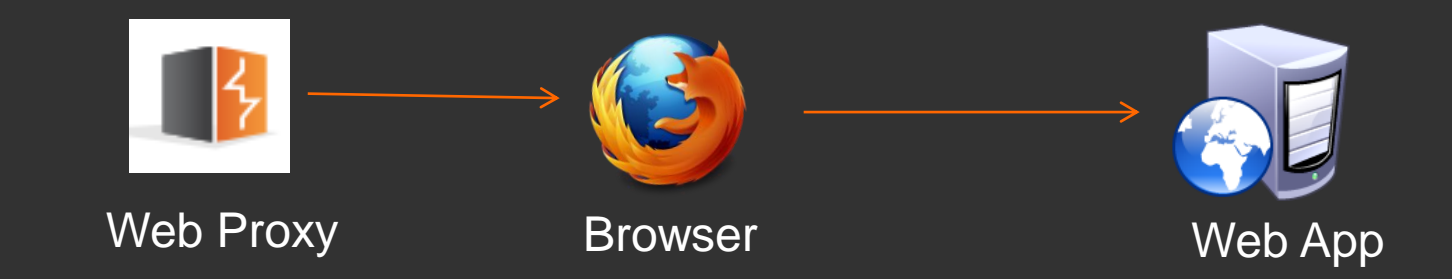

### Browser automation options…

### **● Selenium**

**• Browser automation framework** 

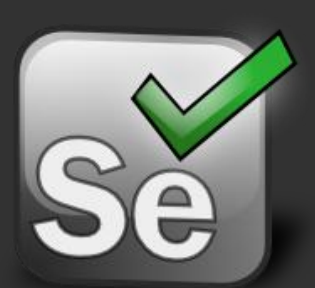

### **■ Crawljax**

**• Crawler for Ajax apps based on Selenium** 

### JUnit

• Testing framework

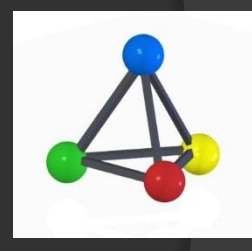

## **JUnit**

# Selenium Server

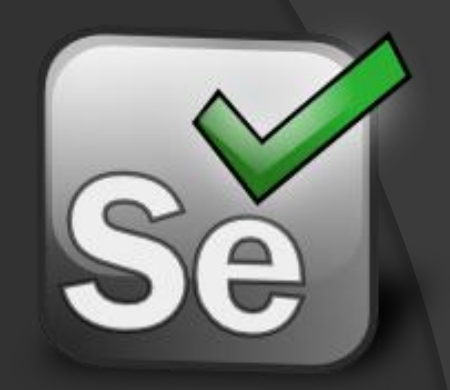

- o Integrates Selenium RC
- Launches and kills browsers
- $\bullet$  Interprets and runs Selenese commands
- **Supports Grid and nodes**
- **Known as:** 
	- · selenium-server-standalone
	- selenium-server

## Selenium Client & WebDriver

- Based on WebDriver wire protocol RESTful + JSON
- **Direct calls to browser**
- Multiple drivers available: Chrome, IE, Opera, Android, iPhone
- Known as selenium-java

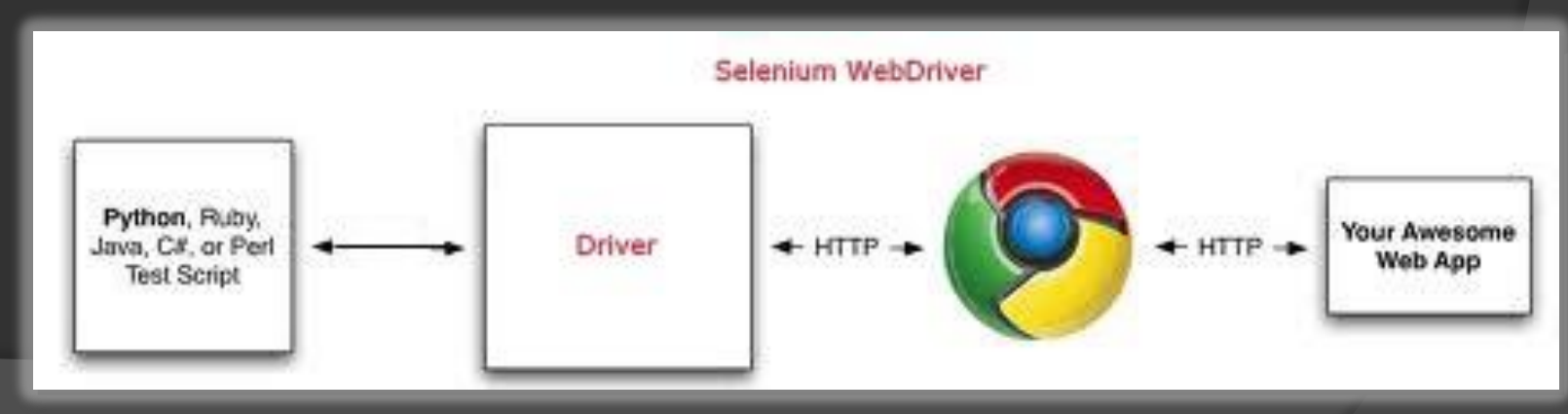

# Selenium IDE

- Create/Repeat Execute Test case
- **•** Firefox addon

**● Export to** various formats Junit **WebDriver** 

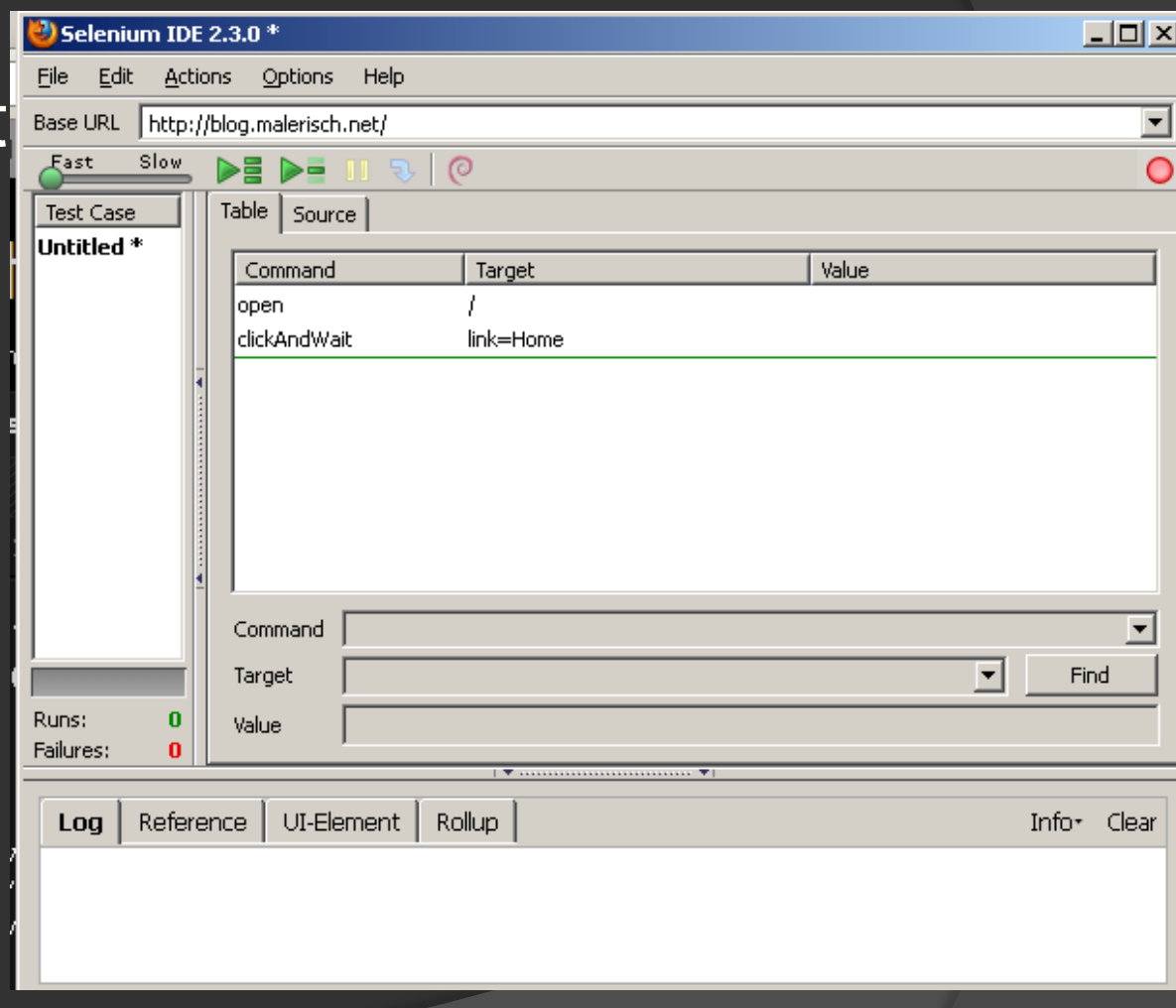

## **Crawljax**

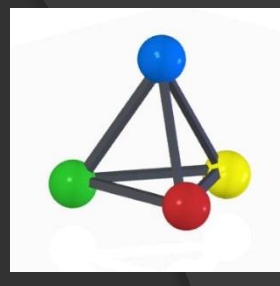

### ● Based on Selenium WebDriver APIs ● State-flow interpretation of DOM states

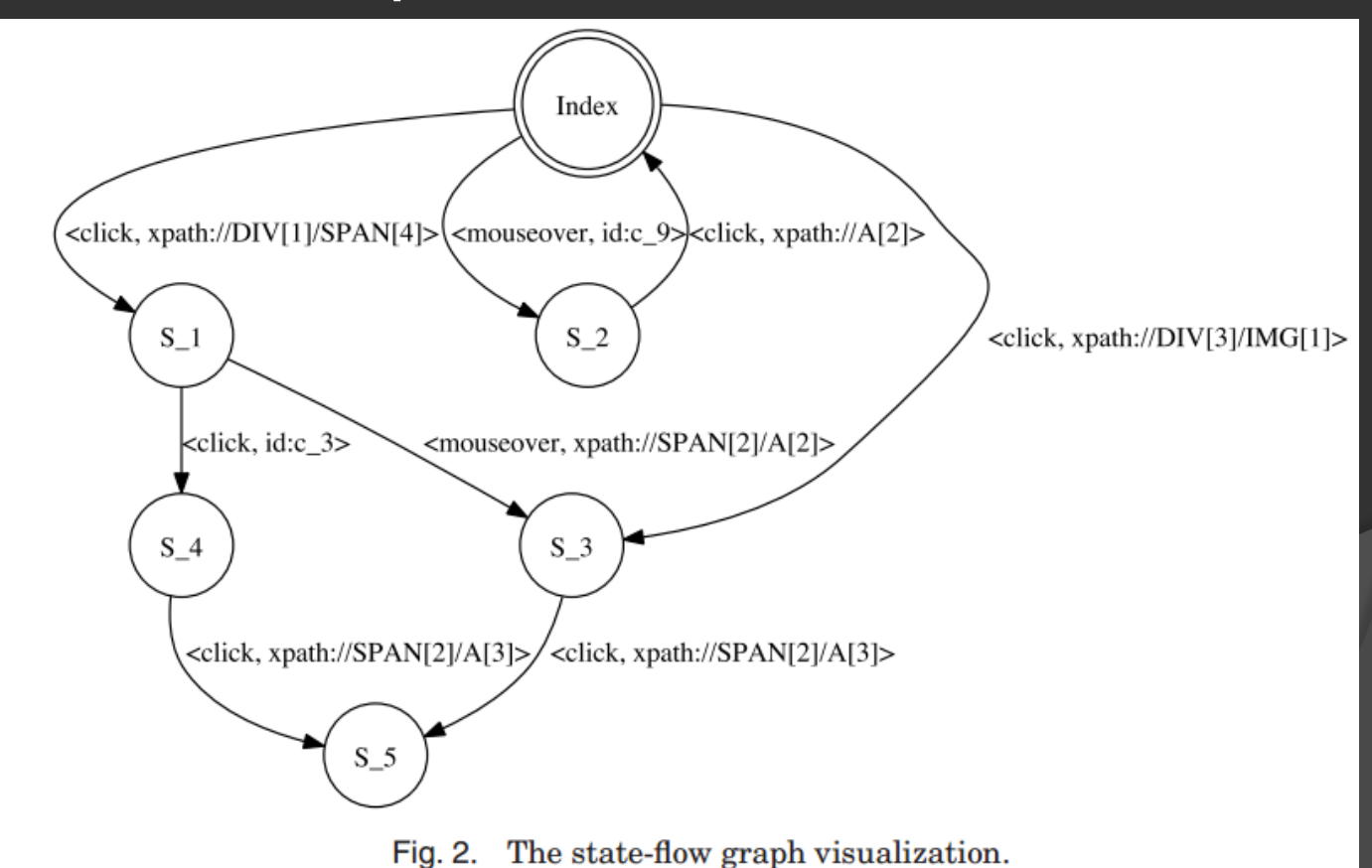

# **Crawljax**

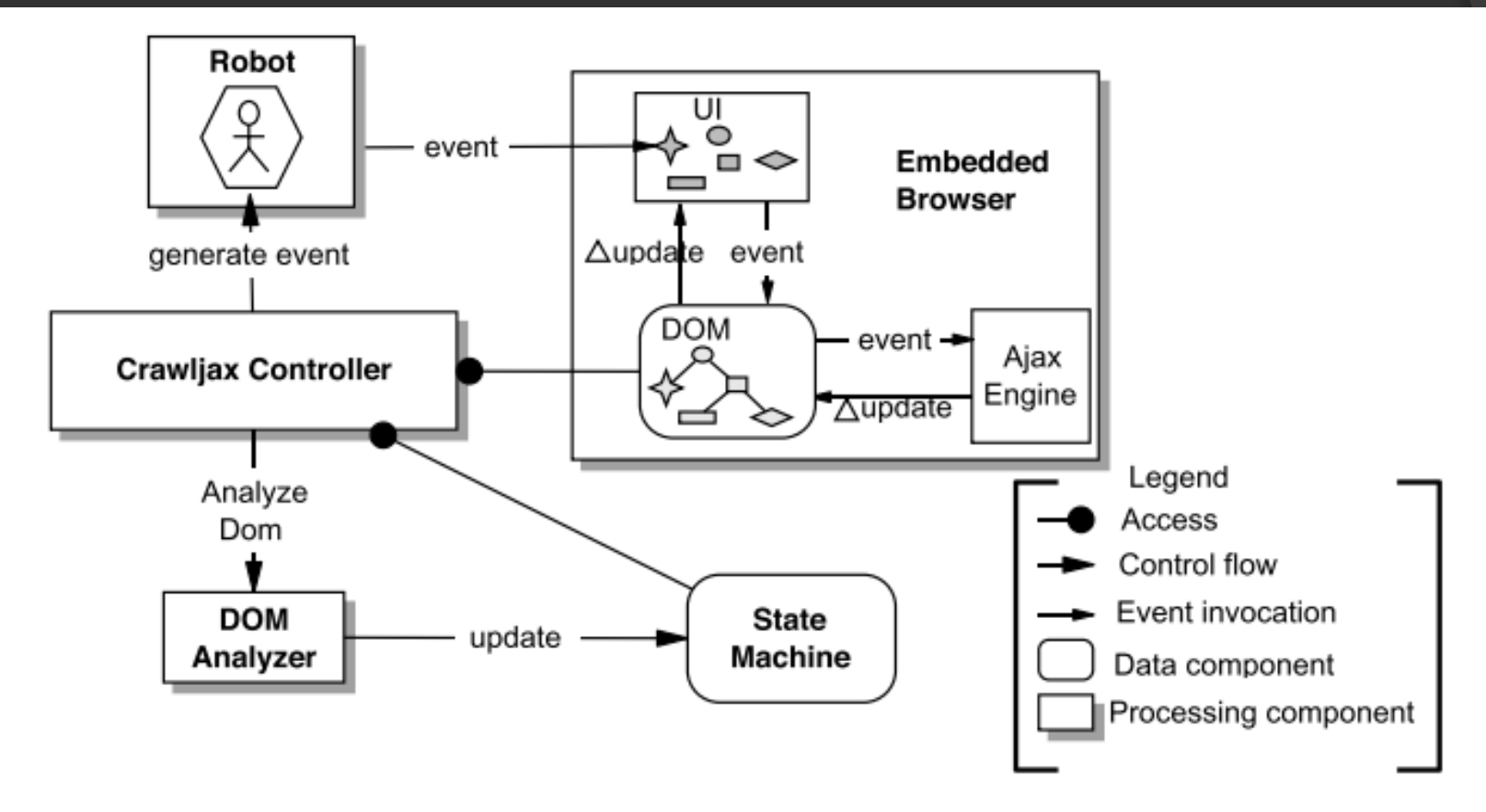

Fig. 3. Processing view of the crawling architecture.

<sup>14</sup> Paper: *Crawling AJAX-Based Web Applications through Dynamic Analysis of User Interface State Changes* 

# Web proxy options…

● Burp Extender API

• Java/Python/Ruby

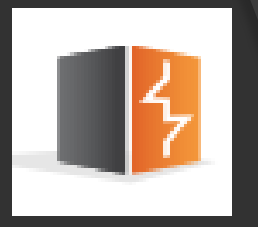

• Scanner, Proxy, Repeater, Cookie, Target Session handling, HTTP requests/responses

### **◎ ZAP API**

• REST interface

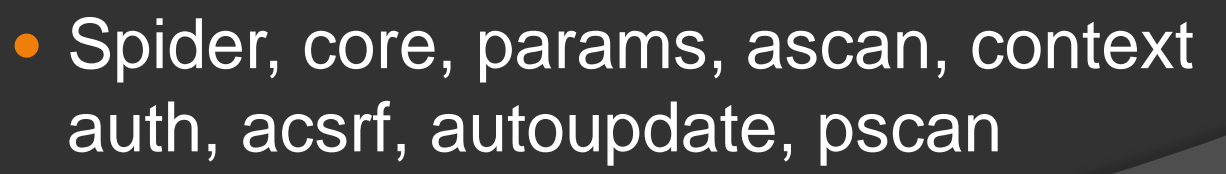

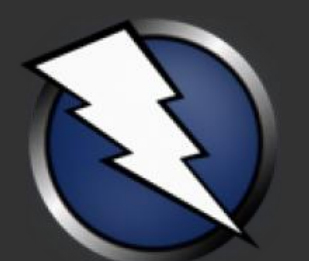

## Crawljax - Pros

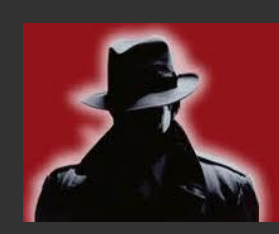

Why integrate Crawljax?

 Augmented reality in your proxy  $\bullet$  Increased coverage for complex web apps **● Scalability with big/dynamic apps** ● Integrated in ZAP - Ajax Spider @GuifreRuiz - very cool work! @

## JUnit - Pros

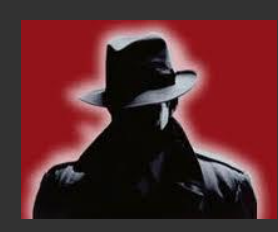

### Why use JUnit?

- **Increase chances to discover hard-to-find** bugs
- Easily create repeatable sequence of steps
- **Reuse existing JUnit test-case**
- **Leverage Burp macro capability**

# So how to combine all this?

• Created a burp extension (Burp CSJ)

- Integrates Crawljax
- **.** Integrates JUnit test-case created via Selenium IDE

**Source:<https://github.com/malerisch/burp-csj>**

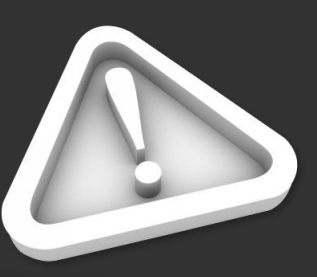

*Coded in Java using google, stackoverflow, a mix of guessing , luck and a lot of swearing…*

# How it works…

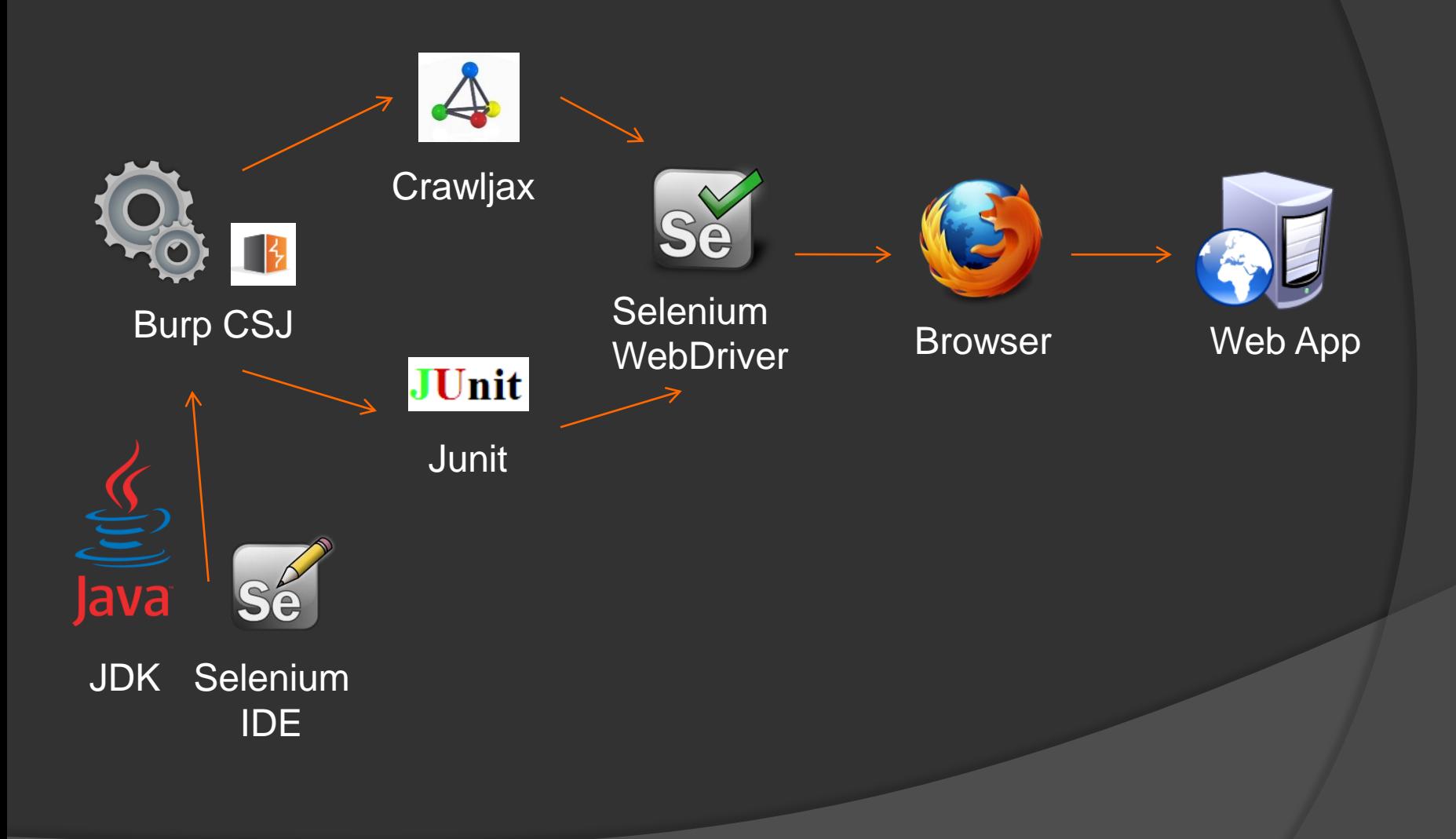

# Crawljax integration

### • Key Features

- Support for Burp cookie jar
- Support for multiple browsers, including remote webdriver
- Support for multiple HTML elements
- Exclusion list for crawling
- **Support for CrawlOverview plugin**

# Crawljax Tab (1/3)

#### **Generic Settings**

#### **Configured Browsers**

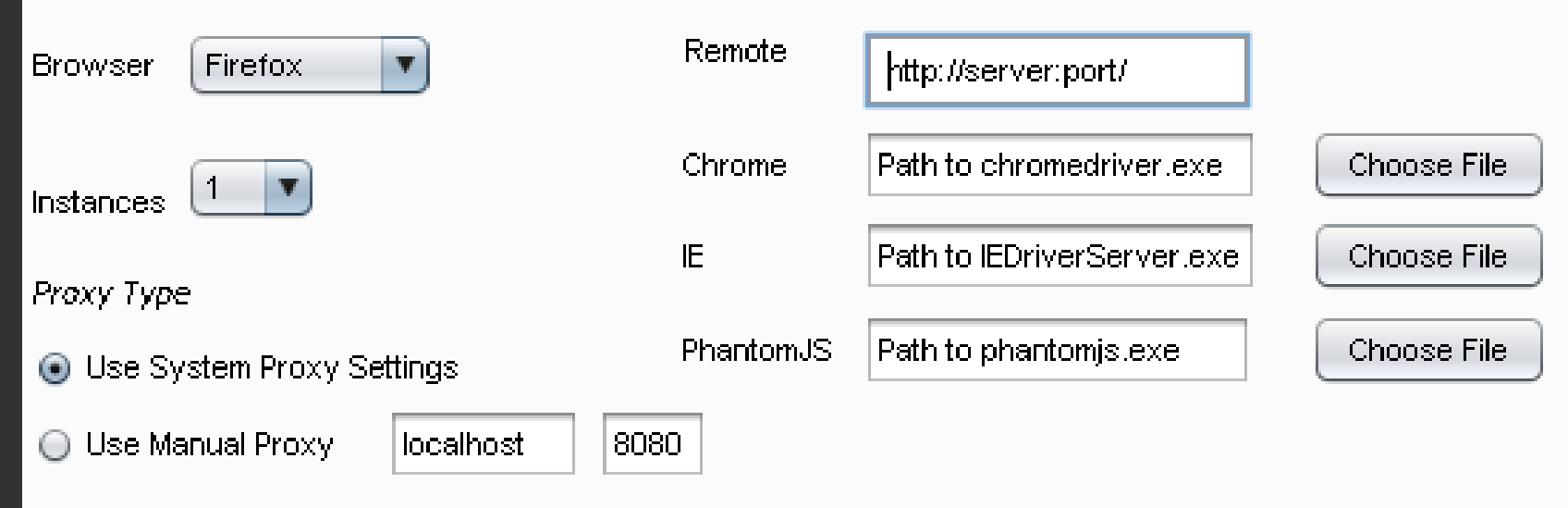

# Crawljax Tab (2/3)

#### **Advanced Options**

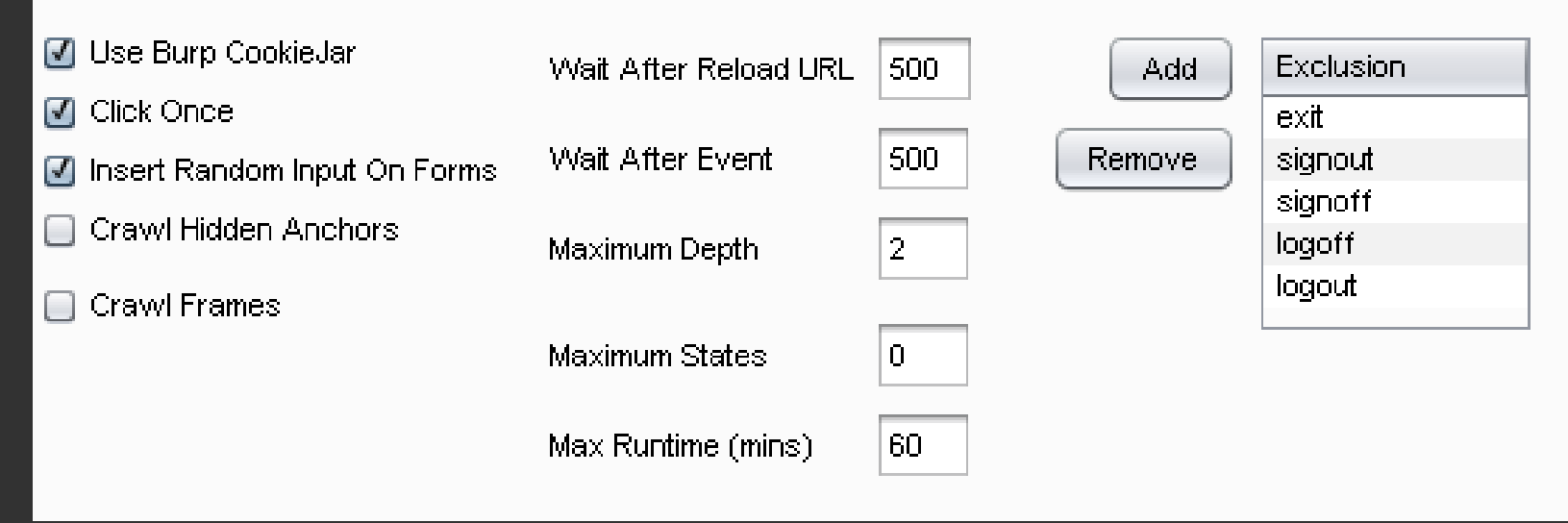

# Crawljax Tab (3/3)

#### **Crawl Elements**

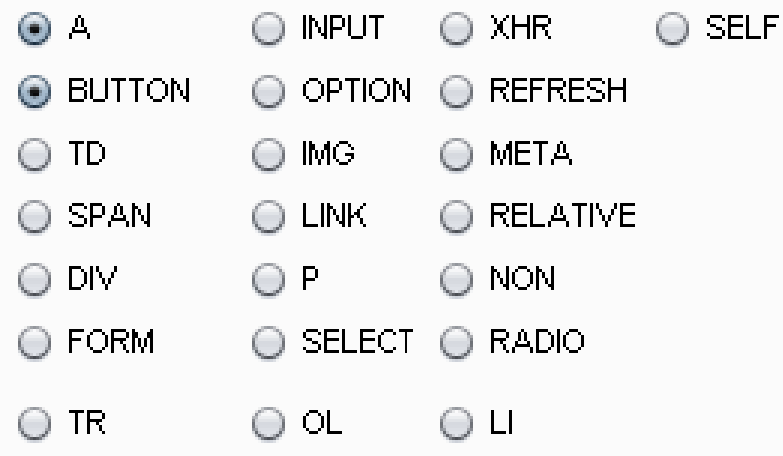

#### **Plugins**

- ◯ No Plugins
- Overview Plugin ∩

#### Choose folder

# DEMO

- Crawling a site with auth
- **Crawling a site with auth + remote web** driver

### **⊙ DEMOs**

- [https://www.youtube.com/watch?v=x51jwZ](https://www.youtube.com/watch?v=x51jwZ1HV9E) [1HV9E](https://www.youtube.com/watch?v=x51jwZ1HV9E)
- [https://www.youtube.com/watch?v=X3mjhe](https://www.youtube.com/watch?v=X3mjheLJEFE) [LJEFE](https://www.youtube.com/watch?v=X3mjheLJEFE)

# JUnit Integration

- Key Features
	- Import compiled Selenium IDE JUnit Test cases
	- Register test-case into Burp session handling
	- **Test case can be invoked in the Macro editor**
	- Interface to execute Junit test case

# JUnit Tab

#### **JUnit Integration**

Example: C:\test\Test1.class - Class Path: file://C:/ - Full class name: test.Test1

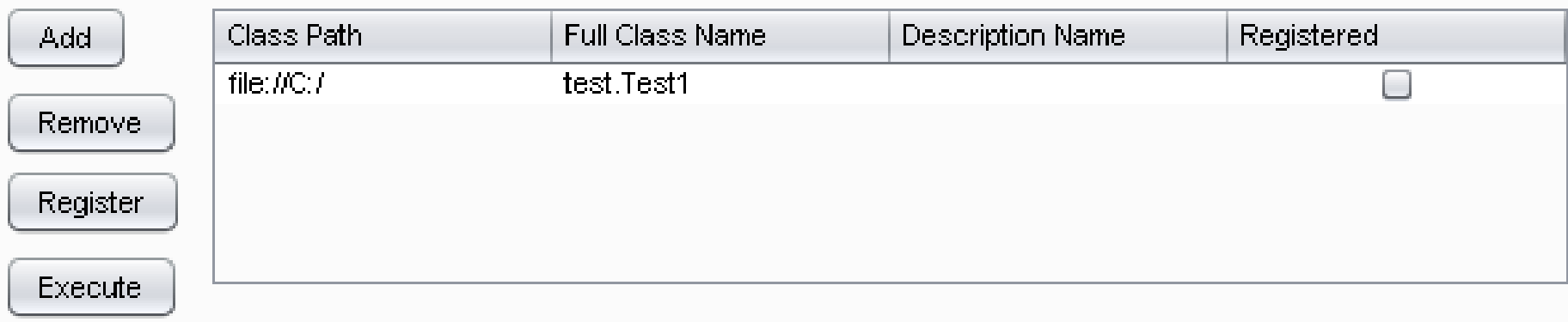

## DEMO

● Launching JUnit test-case via Burp Proxy

**• Registering Junit Test-case via Burp and** setting a macro

### DEMO:

[https://www.youtube.com/watch?v=mKO](https://www.youtube.com/watch?v=mKOD3ysiN-U) [D3ysiN-U](https://www.youtube.com/watch?v=mKOD3ysiN-U)

# Burp CSJ Tips

- Use Burp Spider + Crawljax for crawling and after scanning/attacking application
- **Create JUnit test cases for sequence which** takes long time to repeat
- **Set Burp macro to use precisely JUnit test** case
- When using Junit with Burp CSJ, set the Cookie: header with Burp

### Stories from the automation world…

### base64 and command injection

- Crawljax clicked on some pages with base64 data
- A scan was run before
- Some of those pages content was decoded
- Trace of ping command output were found
- **An indirect OS command injection was** found!

# jQuery, toggle() and XSS  $\odot$

Complex app – use of jQuery

- Lot of clickable elements which would invoke toggle()
- **Crawljax clicked element**
- New page added to Burp Target
- Page vulnerable to XSS

# A nice shopping cart!

- Vulnerable shopping cart
	- Special product item would decrease amount
- Sequence of steps had to be performed before
- JUnit test-cases made the difference

### Conclusions

**■ Combining automation is a different type** of testing

- Time for preparation needed
- Not ideal for testers looking for quick wins

● ROI is always in bugs discovery • ... especially bugs with critical severity

# Burp CSJ future

- Resolve github tickets!
- Expand Crawljax integration
	- Support plugin import feature
- **Expand JUnit Integration** 
	- **Compile from Java Source directly...**
	- Also change browser set in Junit test case...
	- Support for Burp cookie jar

# Questions?

### Roberto Suggi Liverani - [@malerisch](https://twitter.com/malerisch) [blog.malerisch.net](http://blog.malerisch.net/)

- Source Code:<https://github.com/malerisch/burp-csj>
- Tutorial: [http://blog.malerisch.net/2013/09/burpcsj](http://blog.malerisch.net/2013/09/burpcsj-tutorial-using-crawljax.html)[tutorial-using-crawljax.html](http://blog.malerisch.net/2013/09/burpcsj-tutorial-using-crawljax.html)

### References

- Blog Roberto Suggi Liverani
	- <http://blog.malerisch.net/>
- Twitter account @malerisch
	- <https://twitter.com/malerisch>
- Crawling AJAX-Based Web Applications through Dynamic Analysis of User Interface State Changes
- [http://www.ece.ubc.ca/~amesbah/docs/t](http://www.ece.ubc.ca/~amesbah/docs/tweb-final.pdf) [web-final.pdf](http://www.ece.ubc.ca/~amesbah/docs/tweb-final.pdf)

# References

- **.** Crawljax
	- <http://crawljax.com/>
- **Selenium** 
	- <http://docs.seleniumhq.org/>
- JUnit
	- <http://junit.org/>

## References

- Burp Extender API
	- [http://portswigger.net/burp/extender/api/inde](http://portswigger.net/burp/extender/api/index.html) [x.html](http://portswigger.net/burp/extender/api/index.html)
- **O** ZAP API
	- [https://code.google.com/p/zaproxy/wiki/ApiD](https://code.google.com/p/zaproxy/wiki/ApiDetails) [etails](https://code.google.com/p/zaproxy/wiki/ApiDetails)
- Ajax spider in ZAP
	- [https://code.google.com/p/zaproxy/wiki/GSo](https://code.google.com/p/zaproxy/wiki/GSoC2012_PluginACT) [C2012\\_PluginACT](https://code.google.com/p/zaproxy/wiki/GSoC2012_PluginACT)